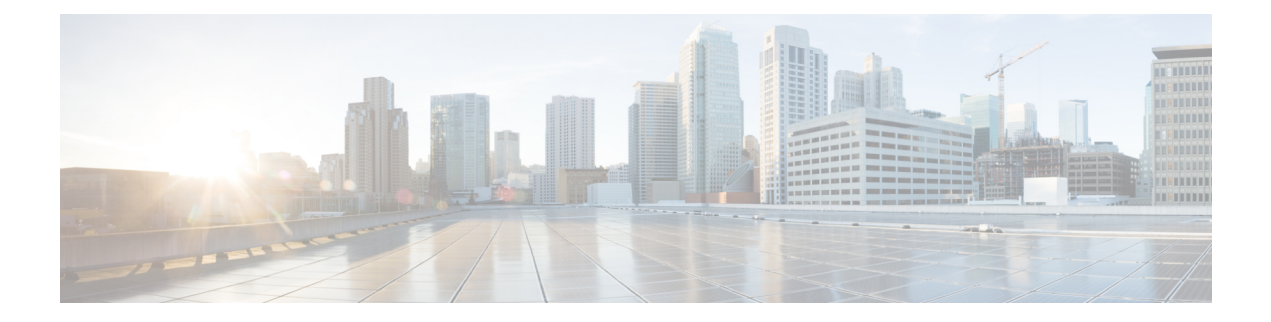

# **Cisco** ゲートウェイの削除

この章では、データベースから削除するゲートウェイレコードを検索する方法について説明し ます。ゲートウェイのグループを削除するためのクエリフィルタを定義する必要があります。 [ゲートウェイの削除 (Delete Gateways Configuration) ] ウィンドウを使用して削除できるのは、 Cisco VG200 および Cisco Catalyst 6000 のゲートウェイ レコードだけです。

- クエリを使用したシスコ ゲートウェイ レコードの削除 (1 ページ)
- Cisco ゲートウェイの削除関連のトピック (3 ページ)

### クエリを使用したシスコ ゲートウェイ レコードの削除

クエリを使用して、Cisco Unified Communications Manager から削除するゲートウェイ レコード を特定できます。[ゲートウェイの削除 (Delete Gateway Configuration) ] ウィンドウを使用して 削除できるのは、Cisco VG200、VG202、VG204、VG224、VG310、VG320、VG350、VG410、 VG420、VG450、ISR 4461 および Cisco Catalyst 6000 ゲートウェイのみです。

### $\bigwedge$

注意 削除アクションは不可逆です。削除したレコードを復元することはできません。

#### 手順

- ステップ **1 [**一括管理(**BulkAdministration**)**]**>**[**ゲートウェイ(**Gateways**)**]**>**[**ゲートウェイの削除(**Delete Gateways**)**]** の順に選択します。
- ステップ **2 [**ゲートウェイの削除(**Delete Gateways where**)**]** ドロップダウンリストから、次のオプション のいずれかを選択します。
	- 名前
	- 説明
	- DN/ルート パターン
	- [コーリングサーチスペース(Calling Search Space)]
- [デバイスプール(Device Pool)]
- [デバイスタイプ(Device Type)]
- ステップ **3** 2 番目の **[**ゲートウェイの検索(**Find Gateways where**)**]** ドロップダウンリストから、次の条件 のいずれかを選択します。
	- ~で始まる
	- ~を含む
	- 次の文字列と完全に一致する
	- 次の文字列で終わる
	- 空である
	- ~が空ではない
- ステップ **4** 3 番目のドロップダウン リストで **[**表示(**Show**)**]** を選択して、関連付けられたエンドポイン トを表示します。
- ステップ **5** 必要に応じて適切な検索テキストを指定し、[検索(Find)] をクリックします。
	- データベースに登録されているすべてのゲートウェイを検索するには、検索テキス トを何も入力せずに、[検索 (Find) ] をクリックします。 ヒント

さらにクエリを定義するには、[AND]または[OR]を選択して複数のフィルタを追加し、ステッ プ2 (1ページ) ~ステップ5 (2ページ) を繰り返します。

検出されたテンプレートのリストが次の分類で表示されます。

- •「デバイス名 (Device Name) ]
- 説明
- [デバイス プール(Device Pool)]
- [ステータス(Status)]
- [IP アドレス (IP Address)]
- ステップ **6** [ジョブ情報(Job Information)] 領域に、ジョブの説明を入力します。
- ステップ **7** 削除方法を選択します。次のいずれかを実行します。
	- a) すぐにゲートウェイを削除する場合は、「今すぐ実行 (Run Immediately) 」をクリックしま す。
	- b) 後でゲートウェイを削除する場合は、[後で実行(Run Later)] をクリックします。
- ステップ **8** ゲートウェイレコードを削除するためのジョブを作成するには、[送信(Submit)]をクリック します。
- ステップ **9** [一括管理(Bulk Administration)] メイン メニューの [ジョブスケジューラ(JobScheduler)] オ プションを使用して、このジョブをスケジュール追加またはアクティブ化します。

クエリ テキスト ボックスに何も情報を入力しない場合、システムはすべてのゲー トウェイレコードを削除します。削除アクションは不可逆です。削除したレコード を復元することはできません。 注意

### 関連トピック

BAT ログ [ファイル](cucm_b_bulk-administration-guide-15_chapter79.pdf#nameddest=unique_104) [スケジュールしたジョブの管理](cucm_b_bulk-administration-guide-15_chapter78.pdf#nameddest=unique_103) Cisco ゲートウェイの削除関連のトピック (3 ページ)

## **Cisco** ゲートウェイの削除関連のトピック

- クエリを使用したシスコ ゲートウェイ レコードの削除 (1 ページ)
- Cisco Unified Communications Manager [へのゲートウェイとポートの挿入](cucm_b_bulk-administration-guide-15_chapter51.pdf#nameddest=unique_315)
- [スケジュールしたジョブの管理](cucm_b_bulk-administration-guide-15_chapter78.pdf#nameddest=unique_103)
- BAT ログ [ファイル](cucm_b_bulk-administration-guide-15_chapter79.pdf#nameddest=unique_104)

I

翻訳について

このドキュメントは、米国シスコ発行ドキュメントの参考和訳です。リンク情報につきましては 、日本語版掲載時点で、英語版にアップデートがあり、リンク先のページが移動/変更されている 場合がありますことをご了承ください。あくまでも参考和訳となりますので、正式な内容につい ては米国サイトのドキュメントを参照ください。